最終改定日: 2020/10/29

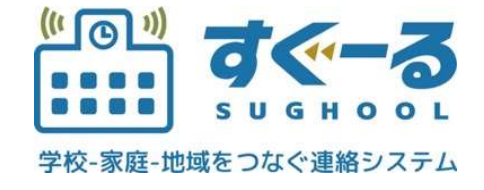

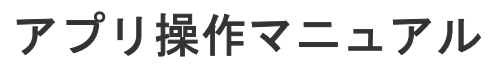

Ver. 1.0.0

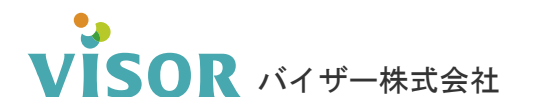

Copyright© VISOR Inc. All Rights Reserved.

# 目次

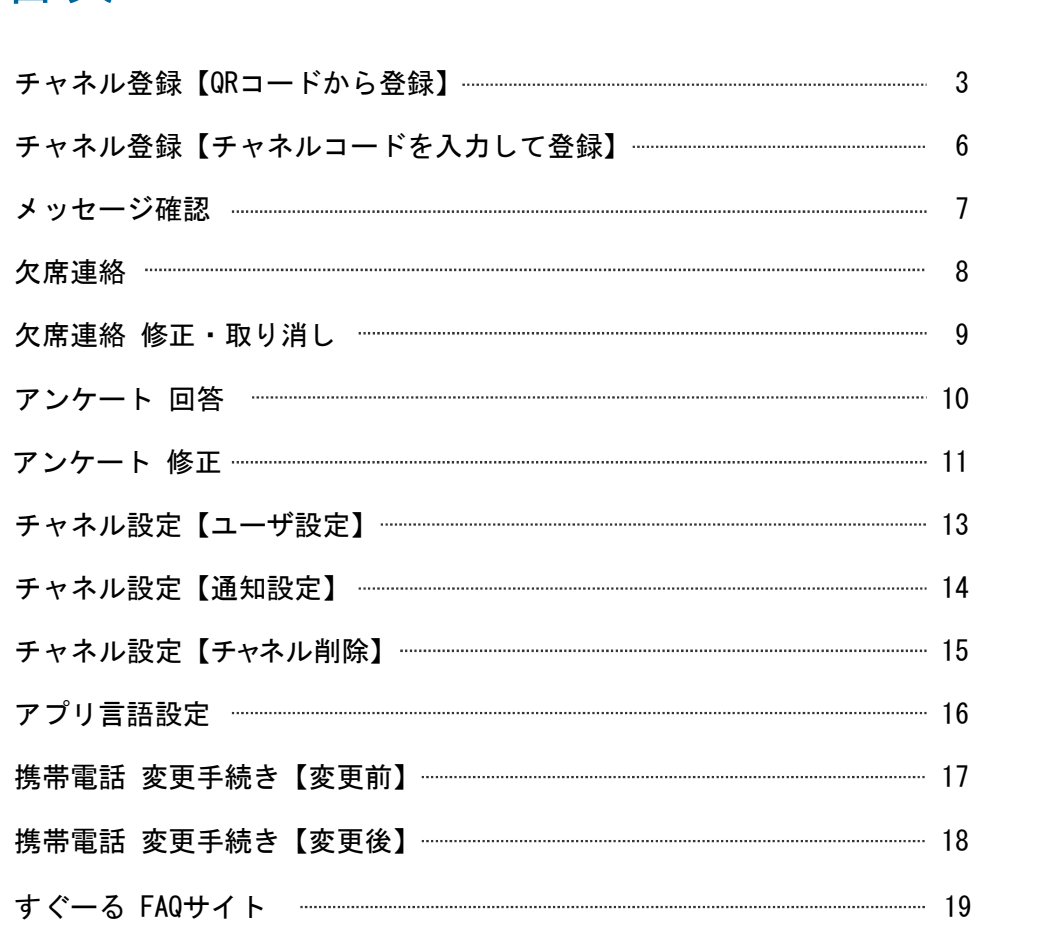

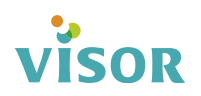

#### チャネルを登録する 【QRコードから登録】 ※チャネルの登録には登録手順書が必要です。

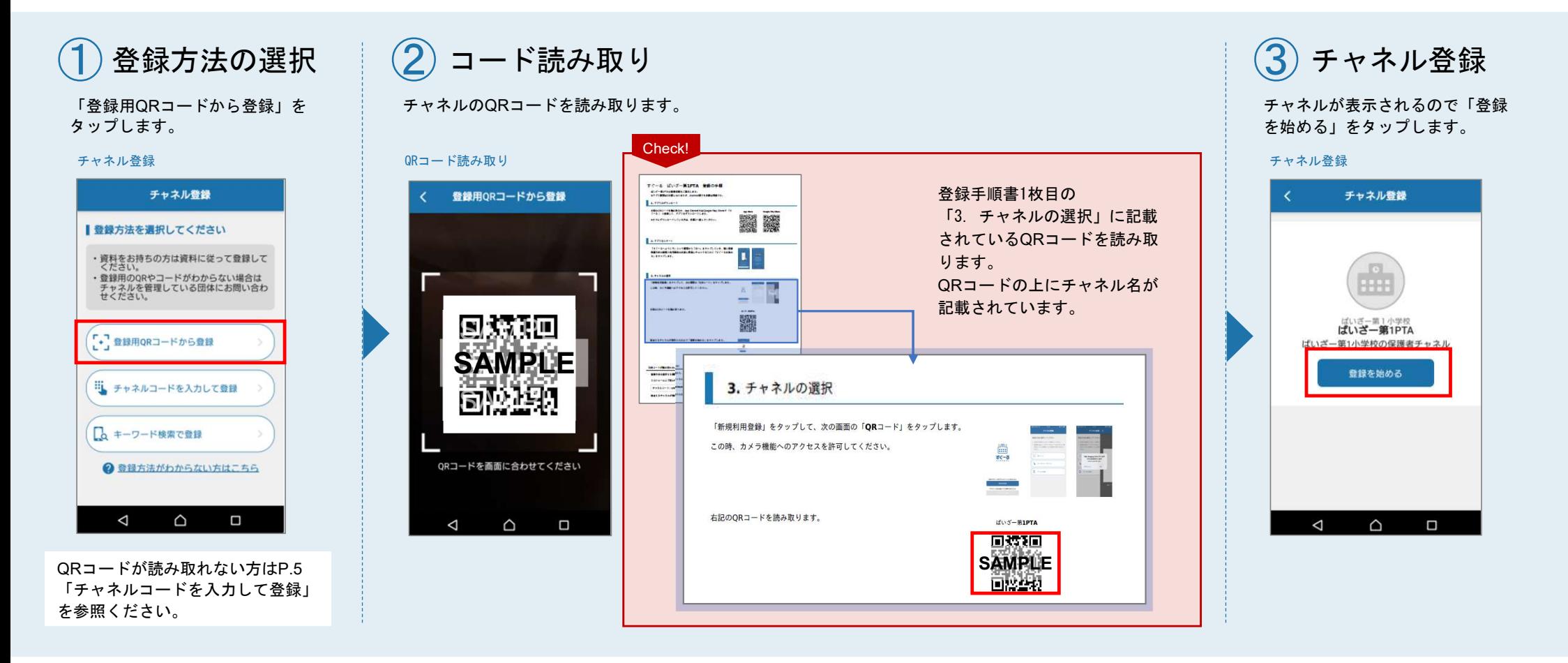

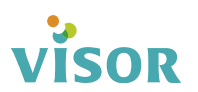

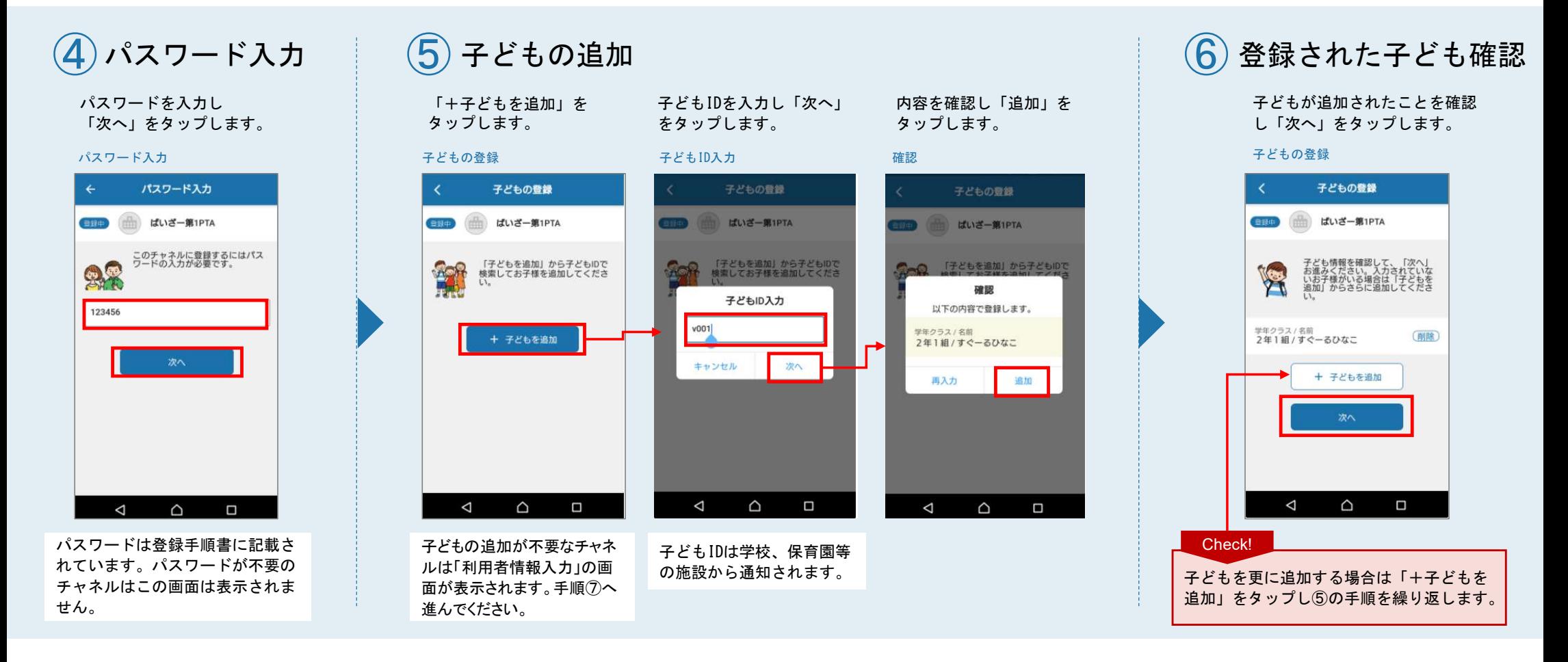

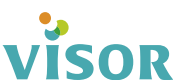

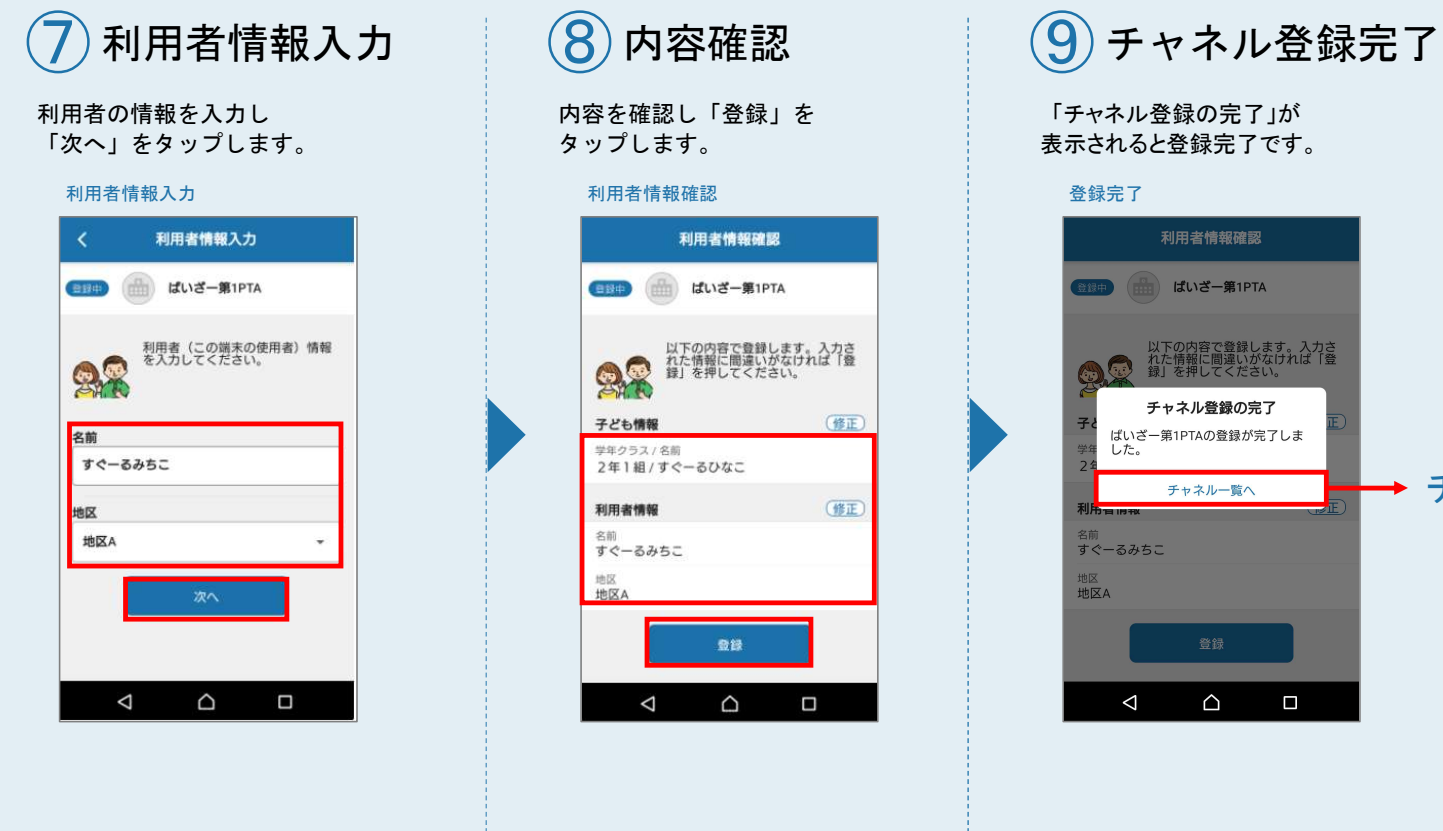

→ チャネルー覧へ

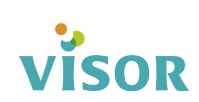

#### チャネルを登録する【チャネルコードを入力して登録】※チャネルの登録には登録手順書が必要です。

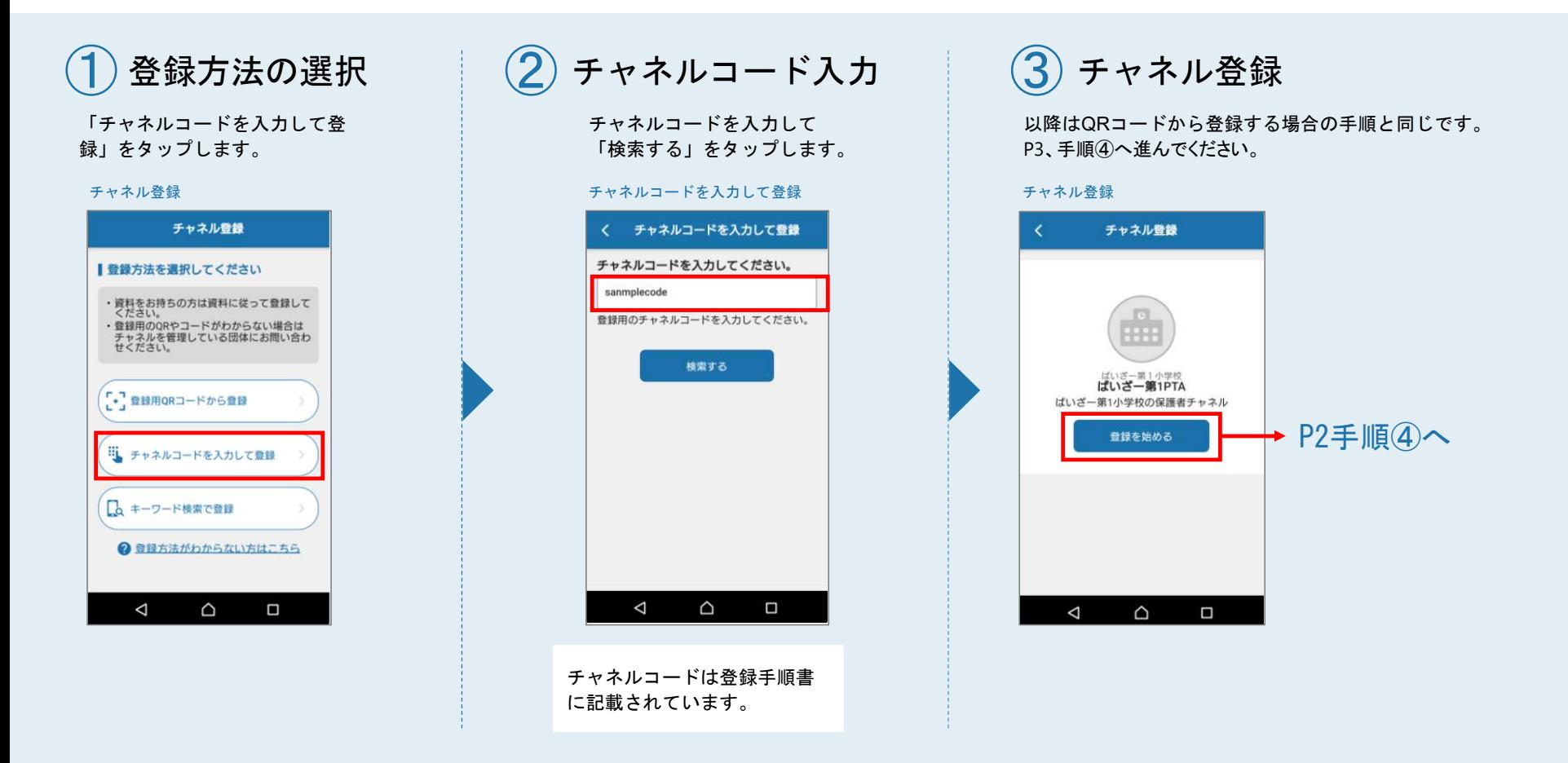

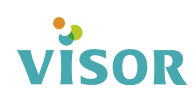

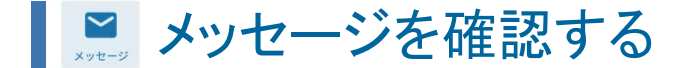

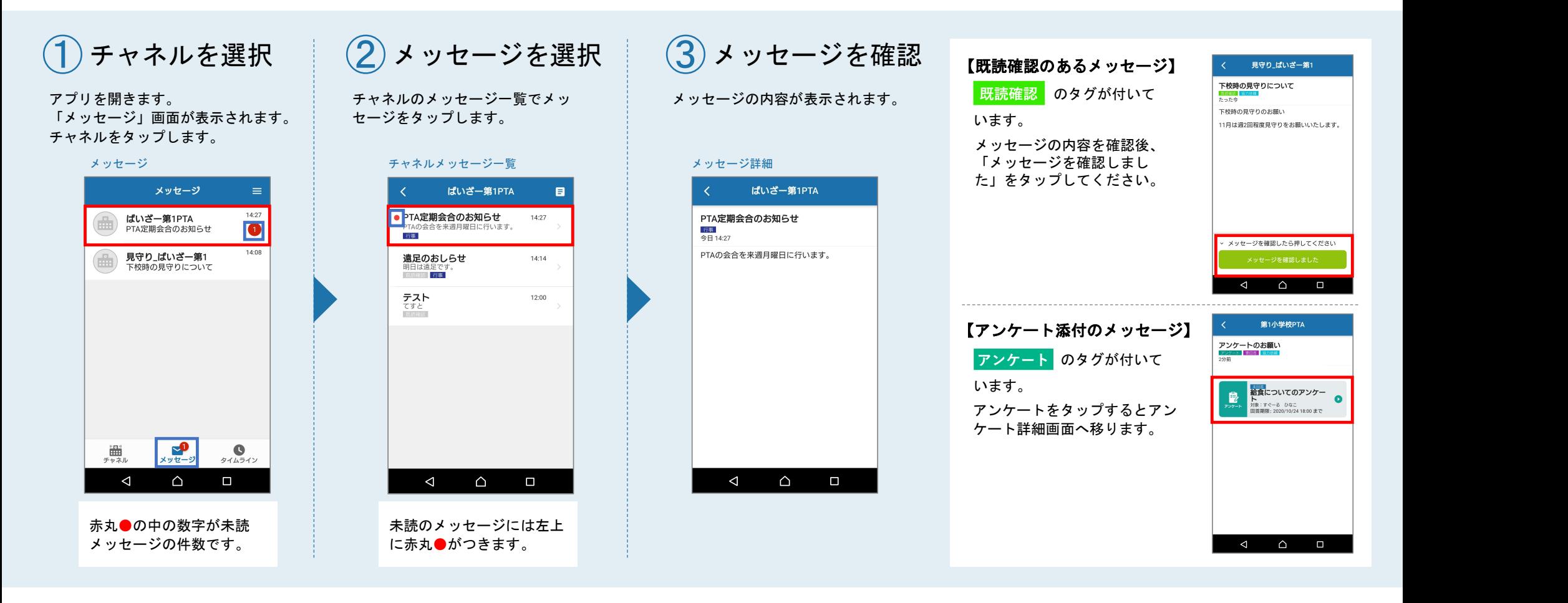

![](_page_7_Picture_0.jpeg)

![](_page_7_Picture_1.jpeg)

![](_page_7_Picture_2.jpeg)

#### ■図 遅刻·欠席連絡を修正する·取り消す

# ■ せいしゃ マンストンコンロート コンピュータ マンストック・シーク<br>遅刻・欠席連絡を修正する せいしゃ マンストック ウェイストリック アクセス 遅刻・欠席連絡を取り消す

![](_page_8_Figure_2.jpeg)

![](_page_8_Picture_3.jpeg)

■■ アンケートに回答する

![](_page_9_Picture_1.jpeg)

![](_page_9_Picture_2.jpeg)

![](_page_10_Figure_0.jpeg)

![](_page_10_Picture_1.jpeg)

送信確認で「回答を送信する」をタップします。 アンケート完了のメッセージが出ると回答完了です。

![](_page_10_Figure_3.jpeg)

![](_page_10_Picture_4.jpeg)

11

|■ アンケートを修正する

![](_page_11_Picture_1.jpeg)

![](_page_12_Picture_0.jpeg)

#### 「回答を送信する」をタップします。 アンケート完了のメッセージが出ると修正が完了です。

![](_page_12_Picture_2.jpeg)

![](_page_12_Picture_21.jpeg)

![](_page_12_Picture_4.jpeg)

13

#### ■ ユーザー設定を変更する

![](_page_13_Picture_1.jpeg)

![](_page_13_Figure_2.jpeg)

![](_page_14_Picture_0.jpeg)

![](_page_14_Picture_1.jpeg)

![](_page_14_Picture_2.jpeg)

![](_page_15_Picture_0.jpeg)

![](_page_15_Picture_1.jpeg)

![](_page_15_Picture_2.jpeg)

### 言語設定を変更する

![](_page_16_Picture_1.jpeg)

![](_page_16_Figure_2.jpeg)

③言語を選択

変更したい言語をタップします。 変更完了のメッ<br>※英語に変更する場合 されます。<br><sub>言語設定</sub> <sub>変更完了</sub> ※英語に変更する場合

![](_page_16_Figure_5.jpeg)

変更完了のメッセージが表示 されます。

 $\bullet$ 

![](_page_16_Figure_7.jpeg)

#### 携帯電話の機種を変更する 【変更前の端末操作】

![](_page_17_Figure_1.jpeg)

### 携帯電話の機種を変更する【変更後の端末操作】

![](_page_18_Figure_1.jpeg)

## すぐーる FAQサイト

FAQサイトに、アプリの使い方やよくあるお問合せを掲載しています。 機能や利用方法、注意点などに加えて、ご利用時のトラブルの解決方法などについてもご案内しています。

#### 直接アクセスする いっちゃん アプリからアクセスする ①アプリ設定を選択  $\left( \widehat{\mathbf{Z}}\right)$ アプリの使い方を選択 サイト URL 画面右上の をタップします。 https://support.visor.co.jp/site/sughool 「アプリの使い方」をタップすると、FAQサイトが表示されます。 チャネル詳細アプリ設定 アプリング FAQサイト アプリ設定 △ ● support.visor.co.jp/site **B** : メッセージ QRコード また。 第1小学校PTA **VISOR** 言語設定 - デンケートのお願い  $\frac{1}{\cdot}$  and  $\frac{1}{\cdot}$ 端末の引き継ぎ すぐーるについて FAQサイト アプリの使い方 VISORの製品に関するお客様の お困りごとを解決します  $\begin{pmatrix} 1 \ 1 \end{pmatrix}$ ■#  $\sum_{x,y,z-z}$  $\bullet$ お知らせ タイムライン  $\triangle$  $\triangle$  $\Box$  $\triangleleft$  $\triangle$  $\Box$  $\triangleleft$  $\blacksquare$ \*フィーチャーフォンからの接続はできません。